Attention! Installed Application opens only one channel for viewing by default . To activate all the channels of TVOYO.TV App, you need to Login.

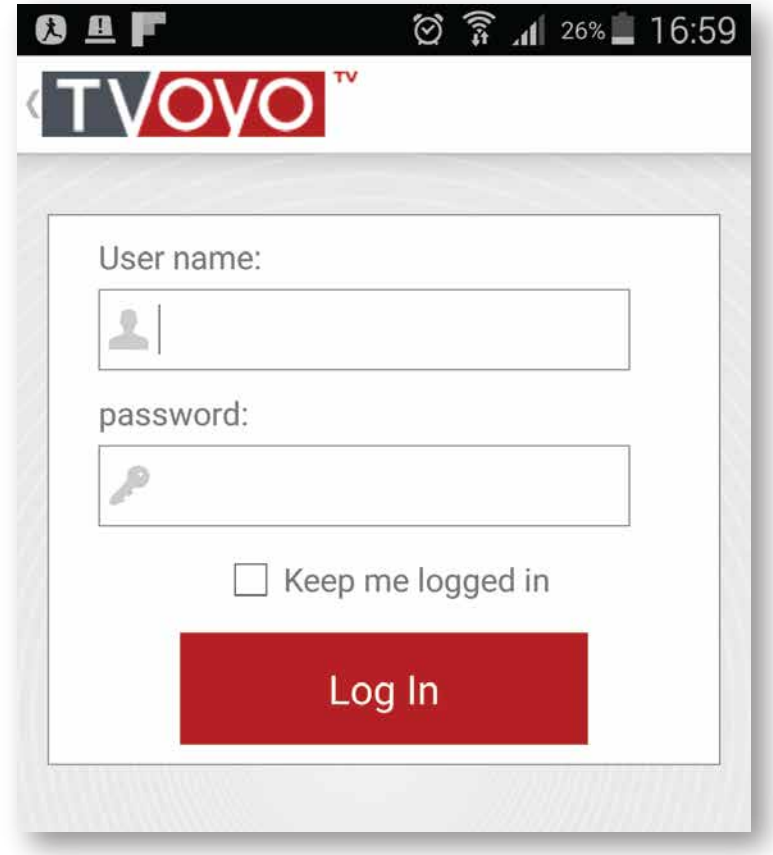

## Where to get Application Login and Password?

If you already are Tvoyo.tv customer and you have active service, login to our website www.tvoyo.tv, go to My Account, in My services find Login & Password for active Service.

After entering Login and Password, Application will become activated until the Service validity date.

After purchasing new Service, to activate Application you will have to enter new Login and Password.

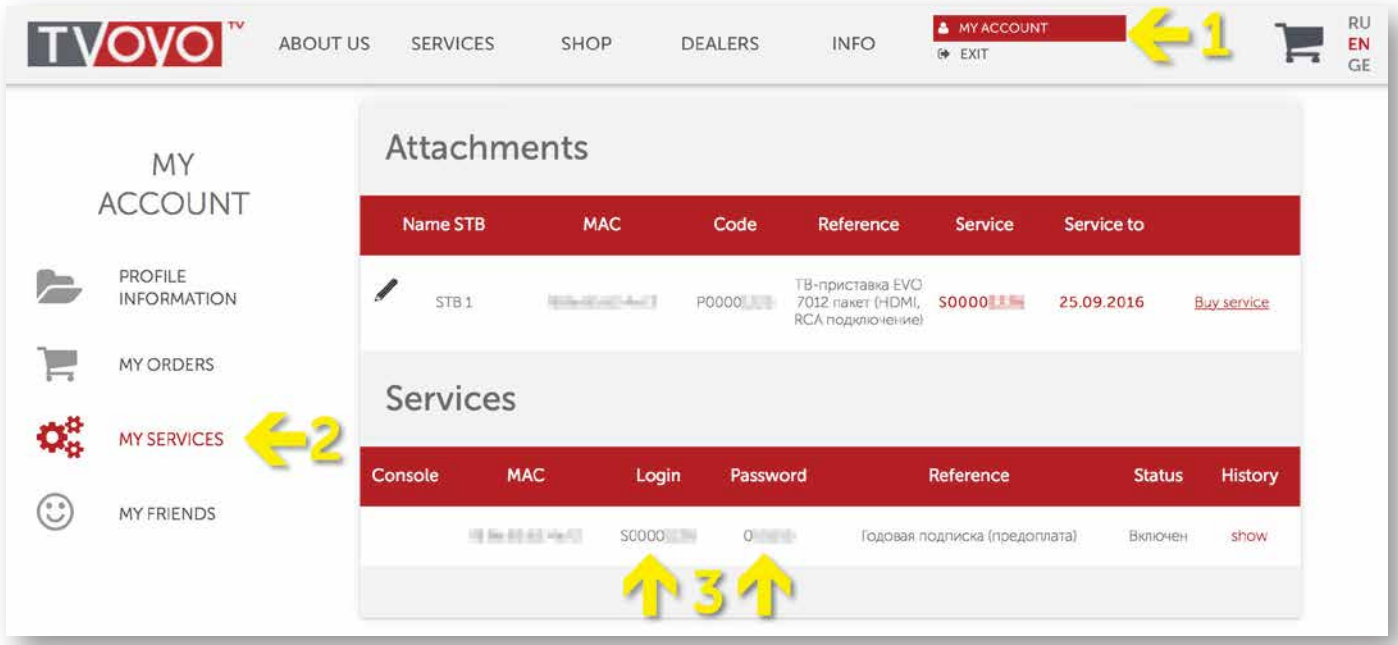

If you aren't yet Tvoyo.tv customer please Register to our website www.tvoyo.tv. After Registration you will receive following email with Activated 5 Day Trial Service for Application:

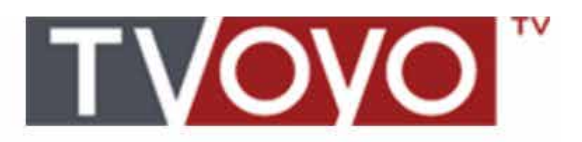

Уважаемый/уважаемая ,

Спасибо за регистрацию на сайте www.tvoyo.tv

Для вас создана учетная запись:

Логин: - - - - -

Пароль: п

Для подтверждения регистрации прейдите по ссылке: http://tvoyo.tv/registration/ activation/ e res e

Наша служба поддержки работает круглосуточно и доступна по телефону: +420 212 342 222 или по адресу: service@tvoyo.tv

 $(ORER)$ 

Так же под вашей учетной записью, был активирован 5 дневный тестовый сервис, который вы можете использовать на мобильном приложении TVOYO TV (для Android).

mgabab besegaan)

ერვისის პაროლი)

Для просмотра авторизируйтесь в приложении с помощью:

Логин: S000

Пароль: П

Number and Password for 5 Day Trial Service you can also find by login to our website www.tvoyo.tv, go to My Account, in My services find Login & Password for active Service.

After purchasing new Service, to activate Application you will have to enter new Login and Password.

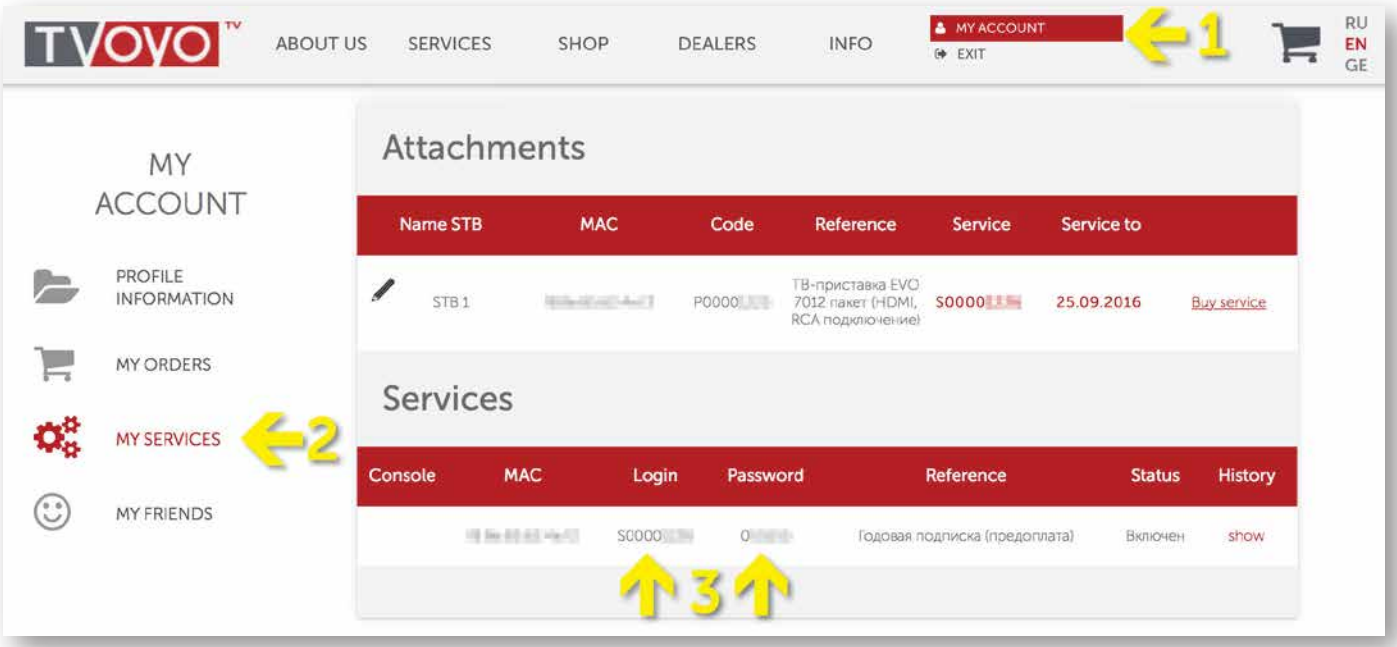